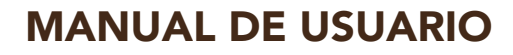

 $\overline{OD_{OO}}$ 

# Mapa Cultural del SUR

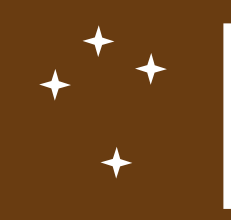

**RMC** Reunión de Ministros de Cultura

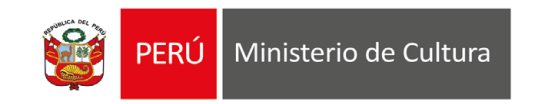

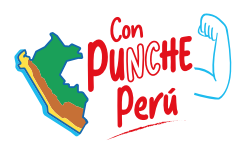

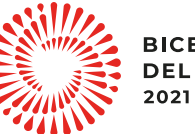

**BICENTENARIO** DEL PERÚ 2021 - 2024

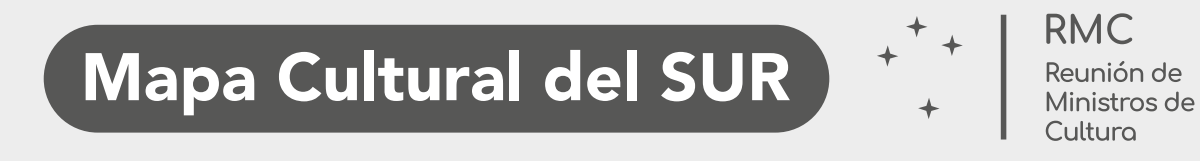

Herramienta en línea creado por la Oficina General de Estadística, Tecnologías de la Información y Comunicaciones – OGETIC

Ministerio de Cultura - Perú

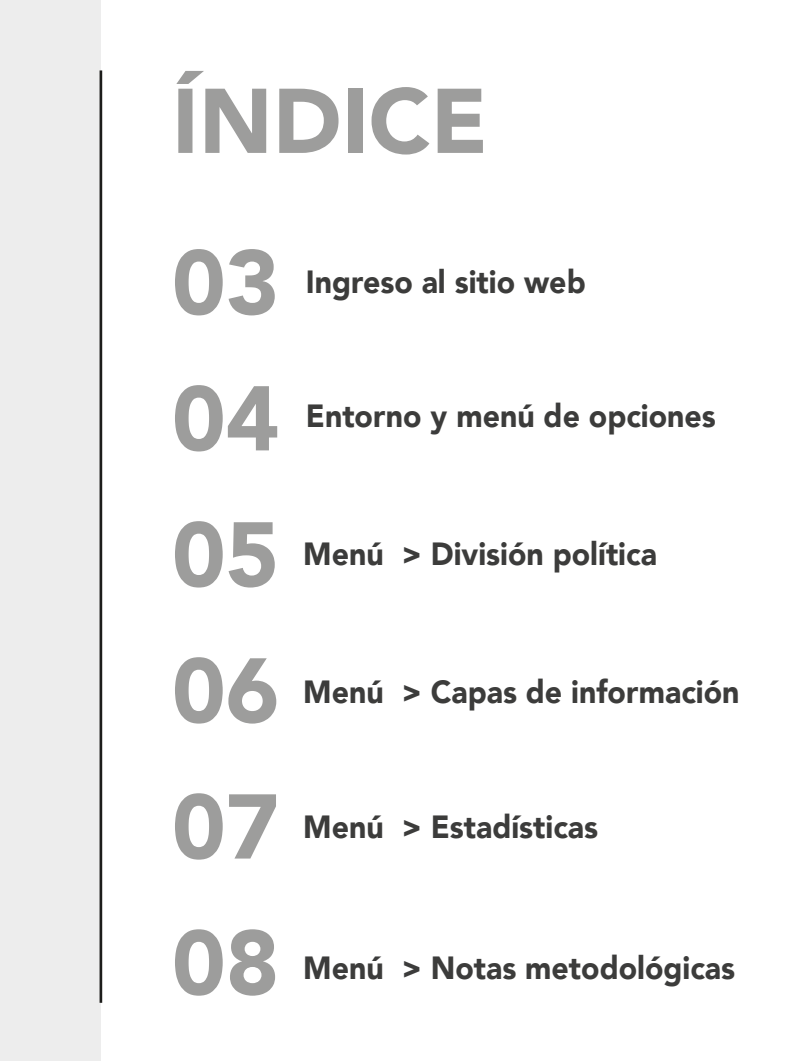

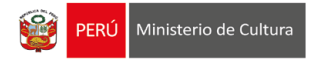

### Ingreso al sitio web

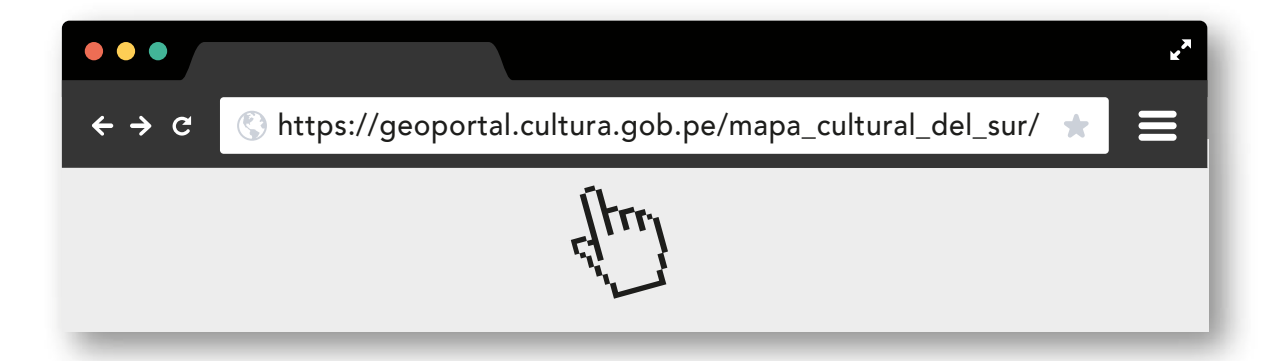

Para poder acceder al Mapa Sonoro del Ministerio de Cultura, digite la siguiente ruta: https://geoportal.cultura.gob.pe/mapa\_cultural\_del\_sur/ en su navegador web preferido.

@@@@@@@@@@@@@

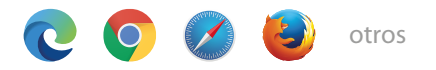

#### ¿Qué es el Mapa Cultural del Sur?

*Es el sistema integrado de información cultural de los siguientes estados: Argentina, Bolivia, Brasil, Chile, Colombia, Ecuador, Paraguay, Perú, Uruguay.*

*País invitado: Costa Rica.*

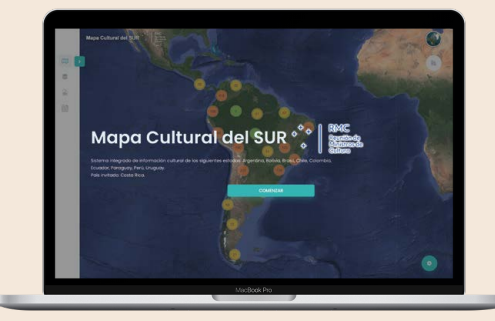

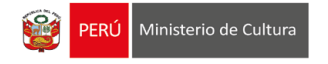

# Entorno y menú de opciones

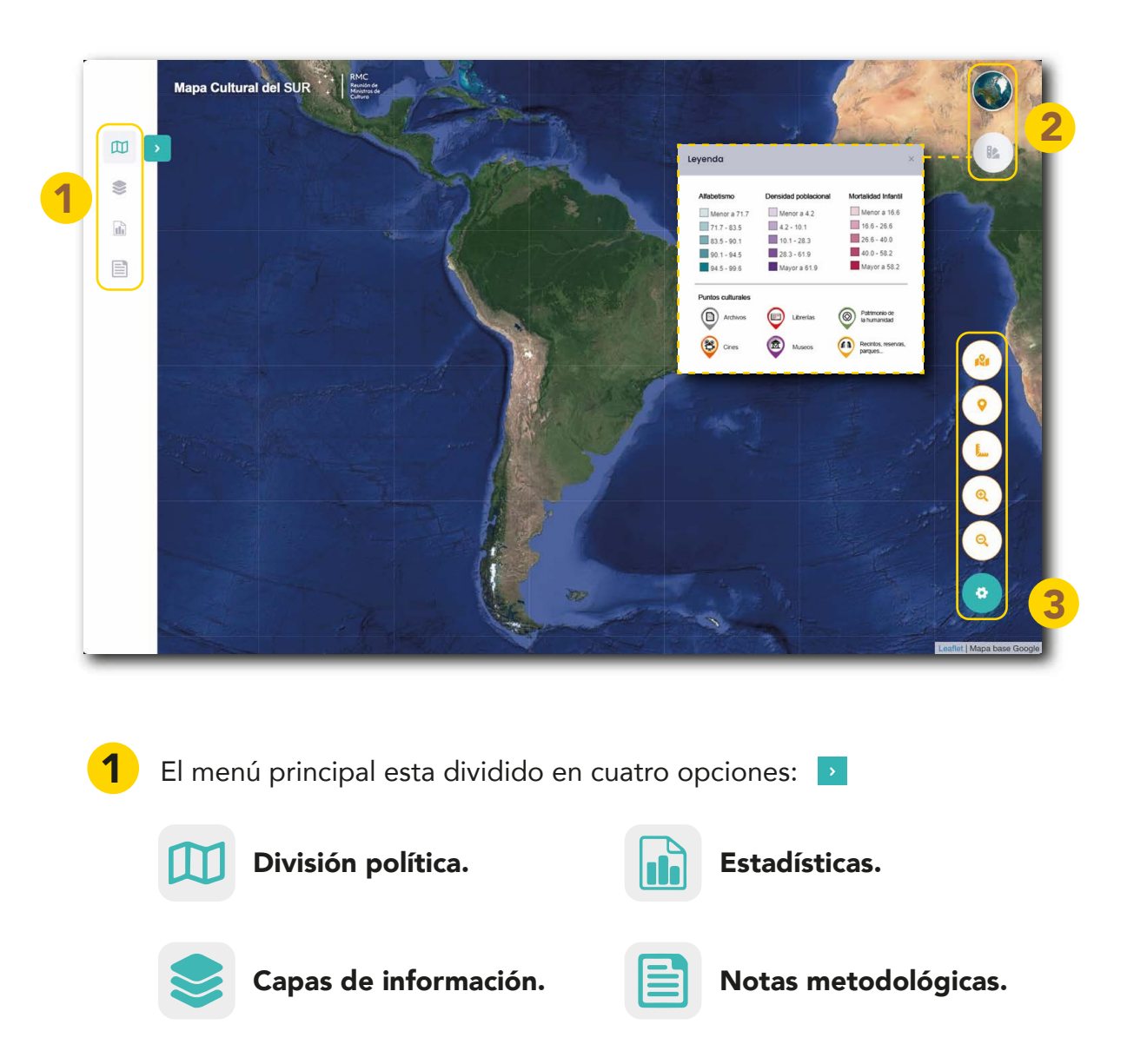

AAAAAAAAAAAAAAAAAAAAA

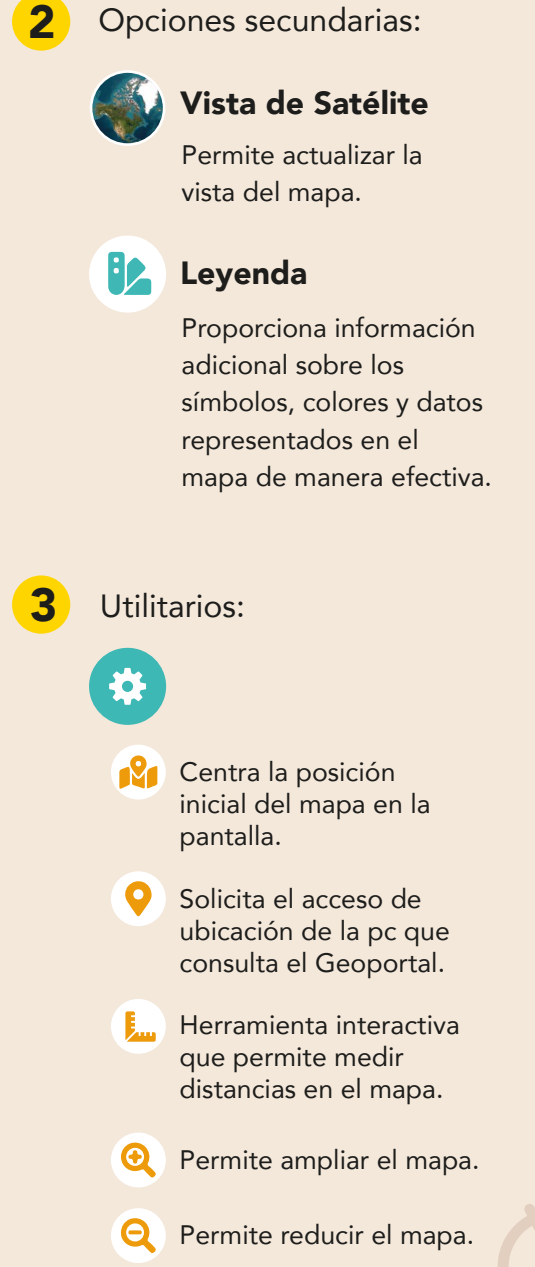

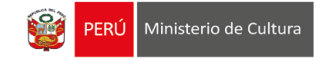

# Menú > División política

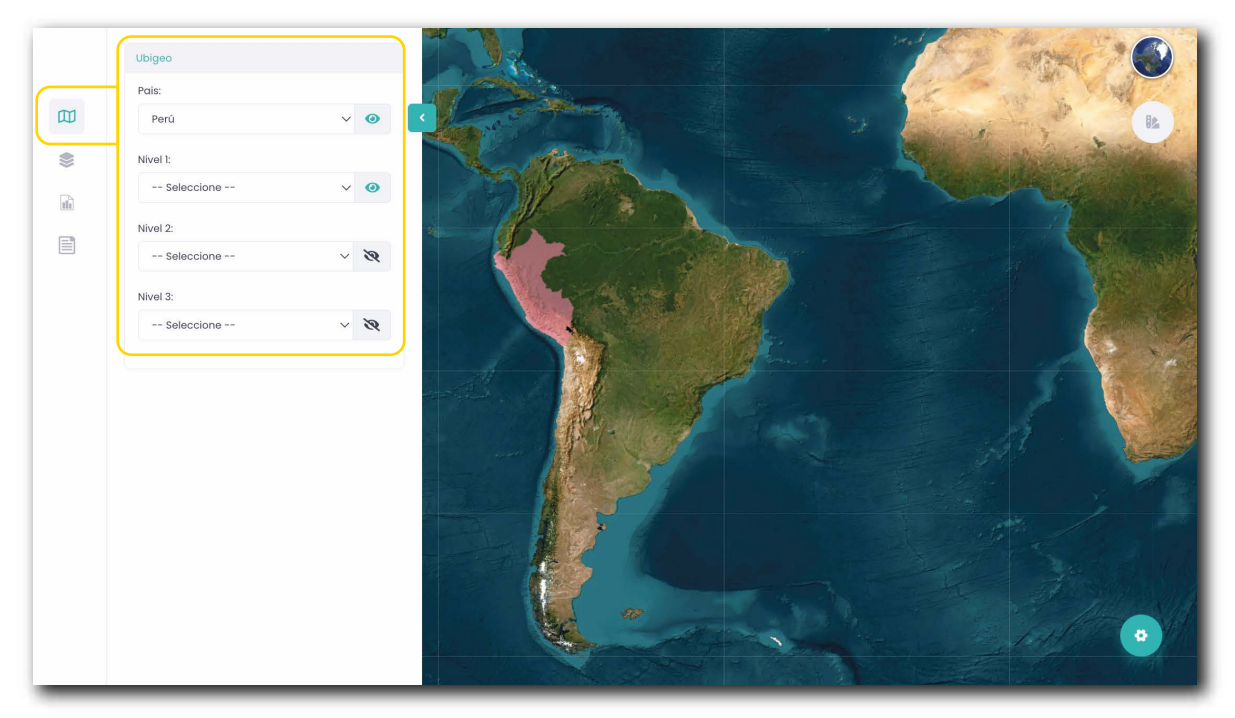

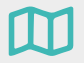

# División política.

Permite aplica filtros de ubigeo por país y niveles. Según la habilitación de los filtros se aprecia el área coloreada de la ubicación geográfica en el mapa.

MAANANANANANANANANANANANANA

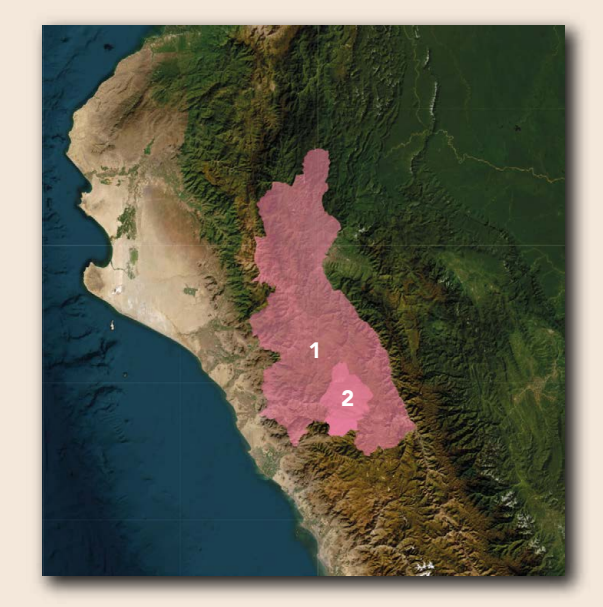

Mapa con la aplicación del filtro de País.<br>Mapa con la aplicación del filtro de País y Niveles 1 y 2.

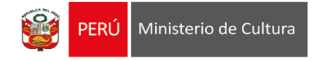

# Menú > Capas de información

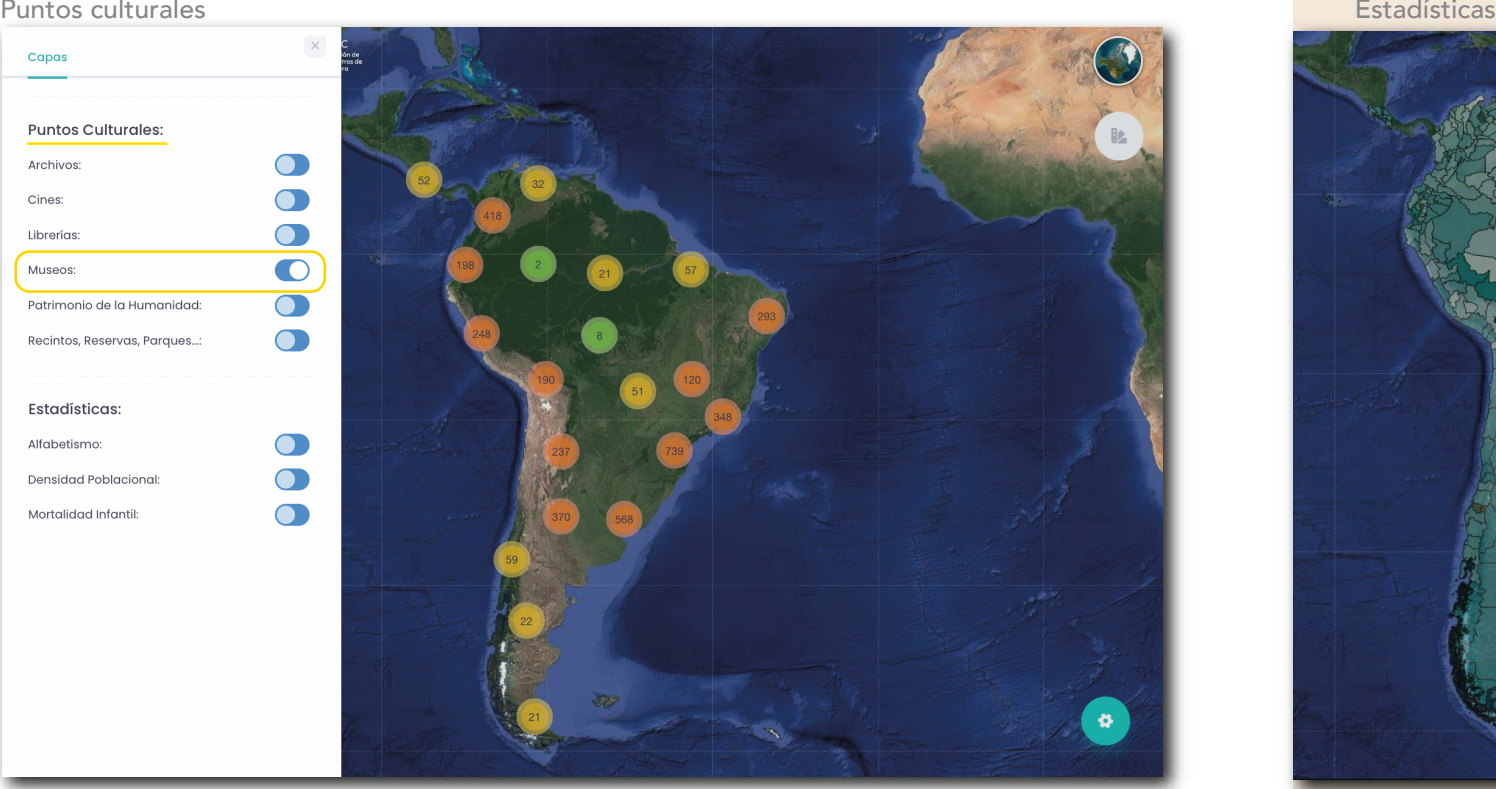

Mapa con la aplicación del filtro Museos. Mapa con la aplicación del filtro Alfabetismo

®®®®®®®®®®®®®®®®®®®®®®®®®®®®®

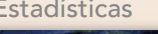

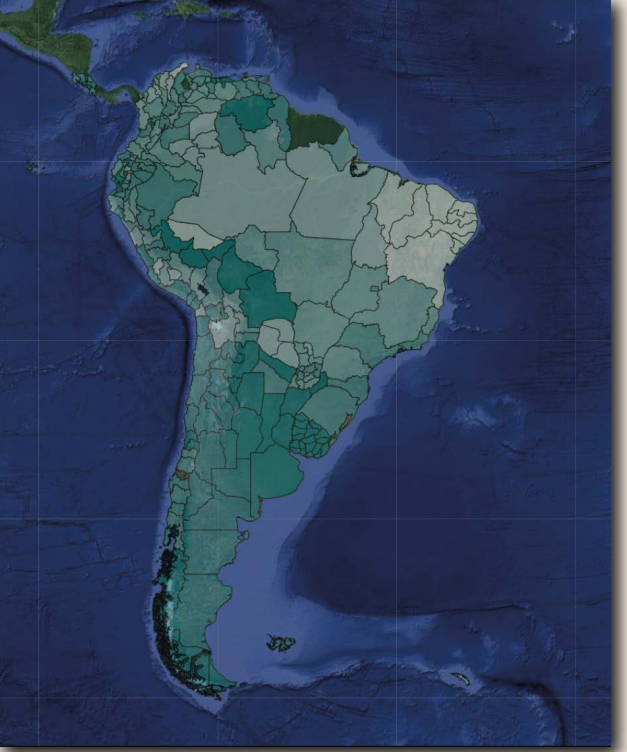

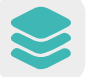

# Capas de información.

Permite filtrar la información por:

- Puntos culturales: Archivos, Cines, Librerías, Museos, Patrimonio de la Humanidad y Recintos, reservas, parques entre otros.
- Estadísticas: Alfabetismo, Densidad poblacional y Mortalidad Infantil.

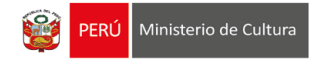

# Menú > Estadísticas

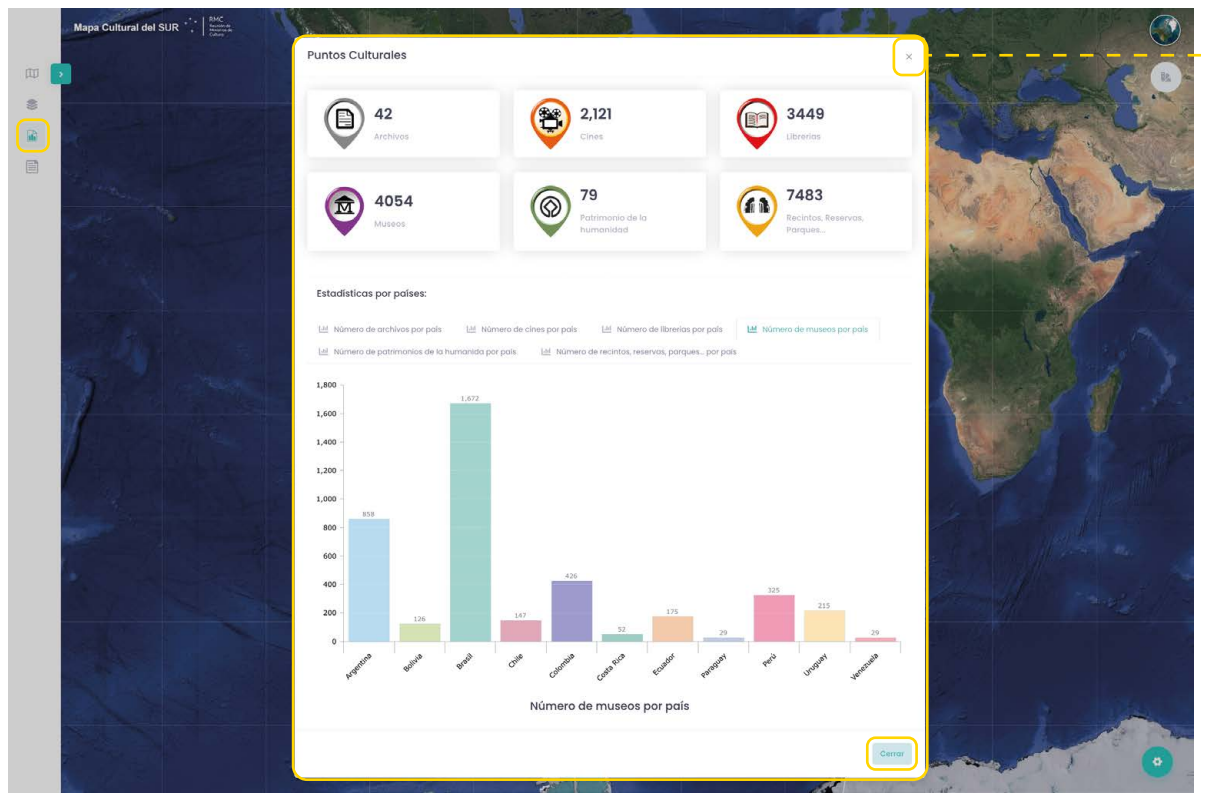

Vista de la ventana con la información estadística.

*™™™™™™™™™™™™™™™™* 

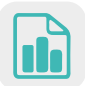

# Estadísticas.

Muestra el resumen estadístico de la información de Puntos Culturales y Estadísticas por países.

El gráfico de barras mostrado dependerá de la selección que realice:

Archivos, Cines, Librerías, Museos, Patrimonio de ka humanidad y Recintos, Reservas, Parques.

Para continuar con la navegación en otras opciones no olvide cerrar la ventana de los gráficos estadísticos.

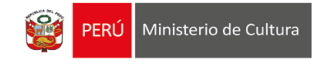

# Menú > Notas metodológicas

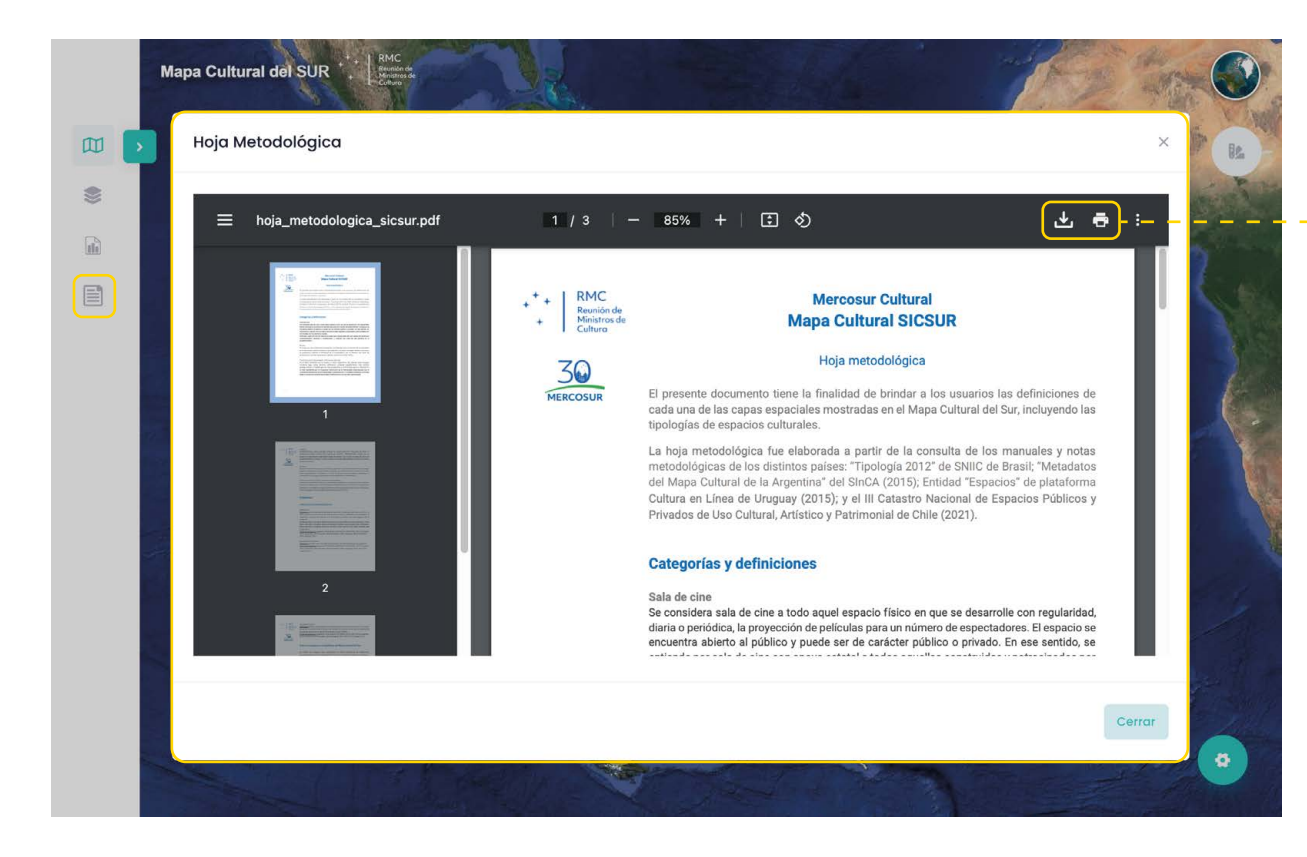

El documento mostrado en la ventana tiene la opción para ser descargado o impreso.

#### Notas metodológicas.

El botón de Notas metodológicas muestra el documento de las definiciones de cada una de las capas espaciales mostradas en el Mapa Cultural del Sur, incluyendo las tipologías de espacios culturales.

<u> AAAAAAAAAAAAAAAAAAAAAAAAAAAAAAA</u>

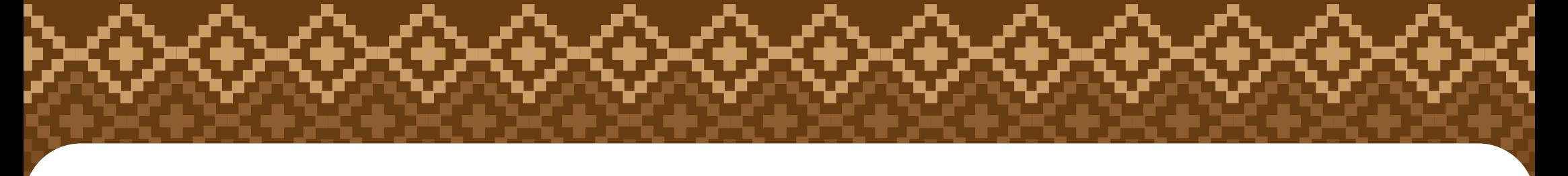

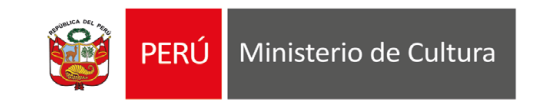

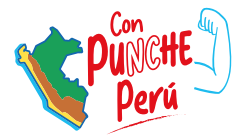

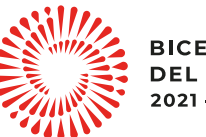

BICENTENARIO<br>DEL PERÚ<br>2021 - 2024